# MATRIX Genehmiger-Anleitung

Anleitung für Genehmiger des Workflowverfahrens

Inhaltsverzeichnis:

- Vorabinformationen
- Login im Web-Portal
- **Genehmigung**
- Vertreter einstellen
- Informationen einsehen

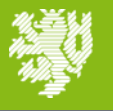

#### Vorabinformationen

- Sie werden via E-Mail Informiert, wenn Sie einen Antrag genehmigen müssen. In der E-Mail befindet sich ein Link zur Login Seite von Matrix.
- Die Genehmigung findet im System statt und kann auch durchgeführt werden ohne den Link in der Mail zu nutzen, in dem Sie sich direkt im System anmelden.
- Nach 3 Tagen Liegezeit bei Ihnen wird der Antrag zur nächsten Genehmigungsebene weitergeleitet. Nicht zu Ihren Vertretern!
- Ihren Vertretern muss es anhand Ihrer Einstellung unter **Vertreterregelung** in Matrix erlaubt sein Anträge für Sie zu genehmigen.
- Ein Workflow muss von mindestens einer Genehmigungsebene im Workflow aktiv genehmigt werden.

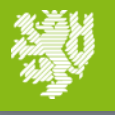

**BERGISCHE** 

#### Login im Web-Portal

- Web-Portal: [https://matrix.uni-wuppertal.de](https://matrix.uni-wuppertal.de/)
- Der Login erfolgt mit den ZIM-Login Daten

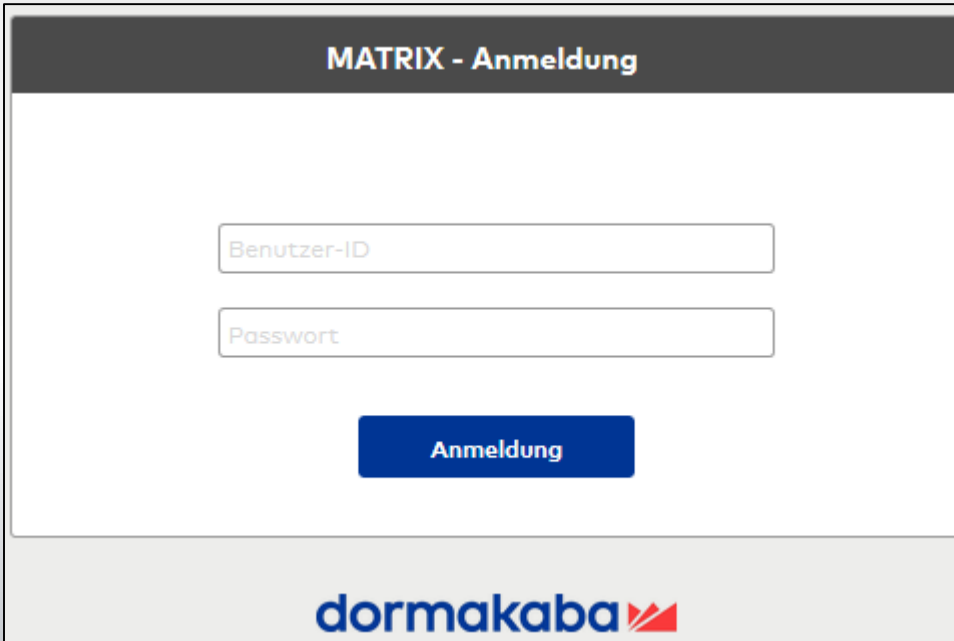

- Aus dem Home-Office: [https://webvpn.uni-wuppertal.de/matrix-v3.6.1.73829/,DanaInfo=matrix.uni](https://webvpn.uni-wuppertal.de/matrix-v3.6.1.73829/,DanaInfo=matrix.uni-wuppertal.de,SSL+login.jspx)wuppertal.de,SSL+login.jspx
- Bei Problemen mit dem Login, wenden Sie sich an [glaz@uni-wuppertal.de](mailto:glaz@uni-wuppertal.de)

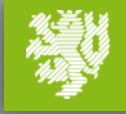

### **Genehmigung**

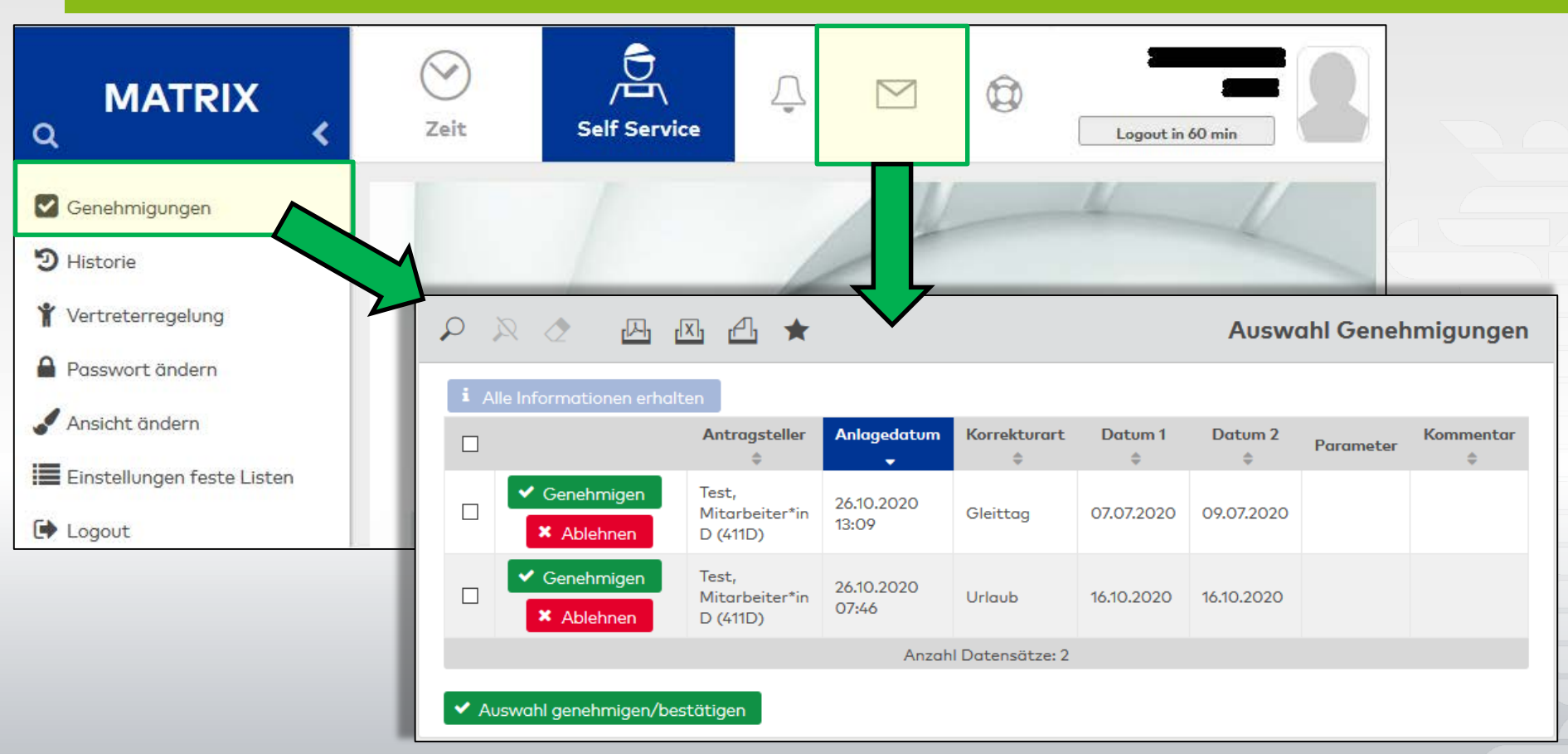

- Unter Genehmigungen oder dem Briefsymbol können Sie zu Genehmigungen gelangen
- Mit einem Klick auf die Zeile des Antrags erhalten Sie auch eine Detailansicht zu diesem Antrag siehe nächste Seite.

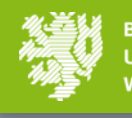

Unter dem Menüpunkt **Historie** können Sie sehen, welche Anträge Sie genehmigt oder abgelehnt haben.

Durch Klicken auf die Anträge erhalten Sie eine Detailansicht in der Sie auch sehen kann wann Sie diese bearbeitet haben.

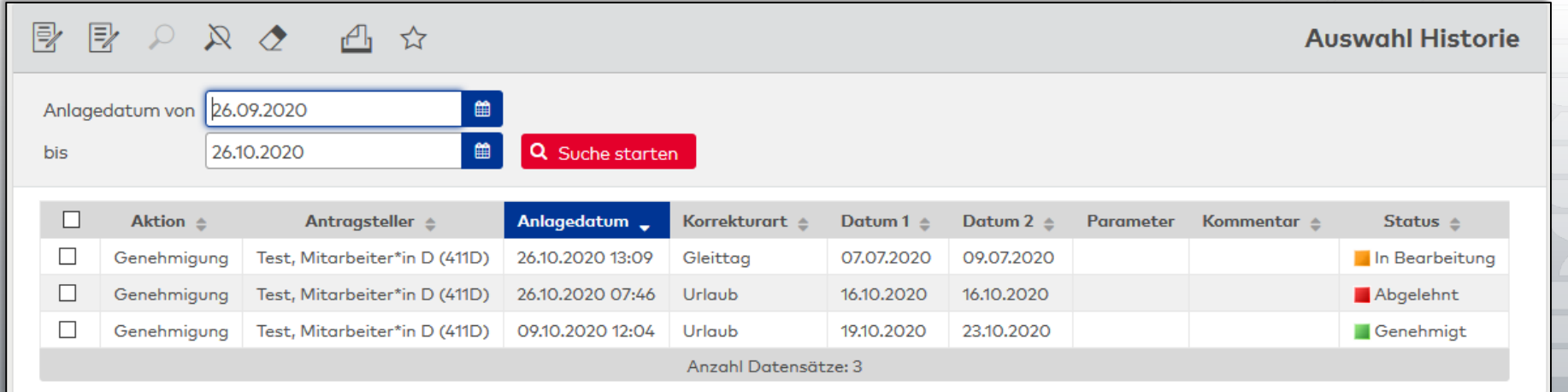

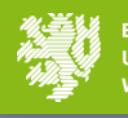

## Detailansicht Workflow Antrag

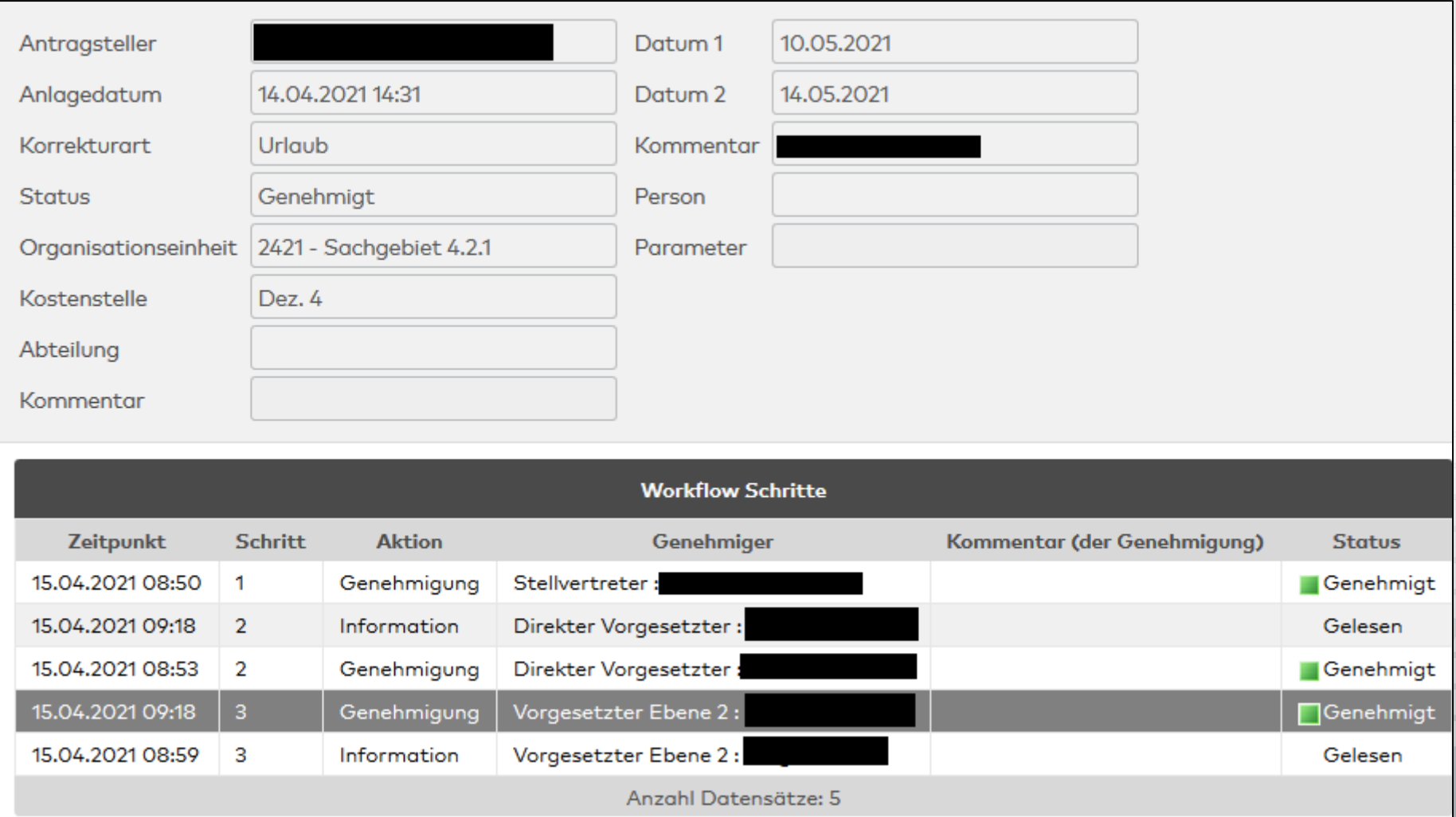

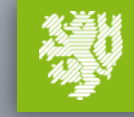

**BERGISCHE UNIVERSITÄT WUPPERTAL** 

### Vertretereinstellungen

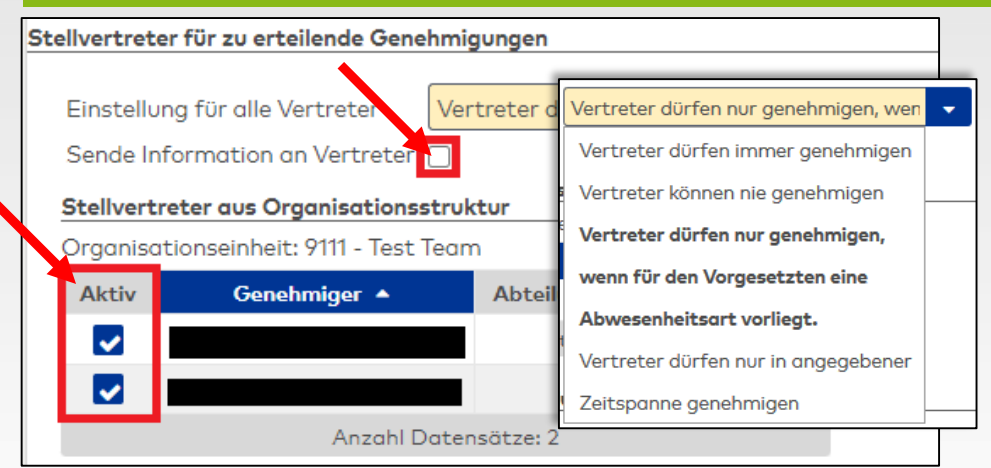

- 1. Vertretende dürfen **immer** genehmigen.
- 2. Vertretende können **nie** genehmigen.
- 3. Vertretende dürfen nur genehmigen wenn für den Vorgesetzten eine **Abwesenheitsart** vorliegt.
- 4. Vertretende dürfen nur in angegebener **Zeitspanne** genehmigen.

Die wichtigste Einstellung ist die "Einstellung für alle Vertreter" empfehlenswerte Einstellungen:

- − Sie sind **Wiss. Beschäftigte\*r / Professor\*in**
	- Delegieren Sie Urlaubsanträge grundsätzlich
		- Option 1: **Immer** genehmigen
	- Vertreter sollen nur bei Abwesenheit genehmigen
		- Option 4: **Zeitspanne** (Achtung: Wenn diese nicht eingerichtet wird, kann der Vertreter nicht genehmigen)
- − Sie sind **TuV Beschäftigte\*r**
	- Delegieren Sie Urlaubsanträge grundsätzlich
		- Option 1: **Immer** genehmigen
	- Vertreter sollen nur bei Abwesenheit genehmigen
		- Option 3: vorliegende **Abwesenheitsart**
- Option 2: nie genehmigen, ist nicht zu empfehlen.

#### **MATRIX Anleitung** Rafael Halbach | IT-Nutzerbetreuer

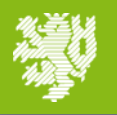

**BERGISCHE JNIVERSITÄT** 

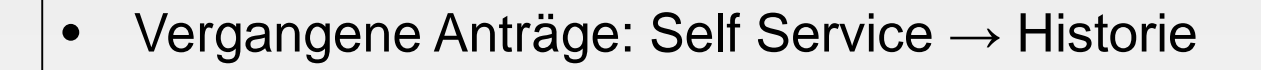

- Urlaubsansprüche der Mitarbeiter\*innen:  $Zeit \rightarrow Listen \rightarrow Urlaubsliste$ 
	- Ausgewählte Liste:
		- Setzen Sie Häkchen bei den betreffenden Mitarbeiter\*innen
		- Klicken Sie auf $\mathbb{R}$
	- Alle Mitarbeiter\*innen:
		- Klicken Sie auf  $\mathbb{R}$

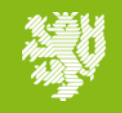